QMI

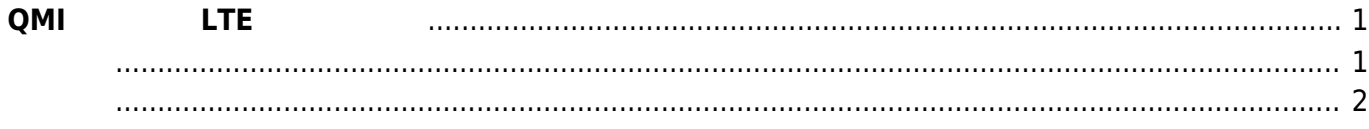

<span id="page-2-1"></span><span id="page-2-0"></span>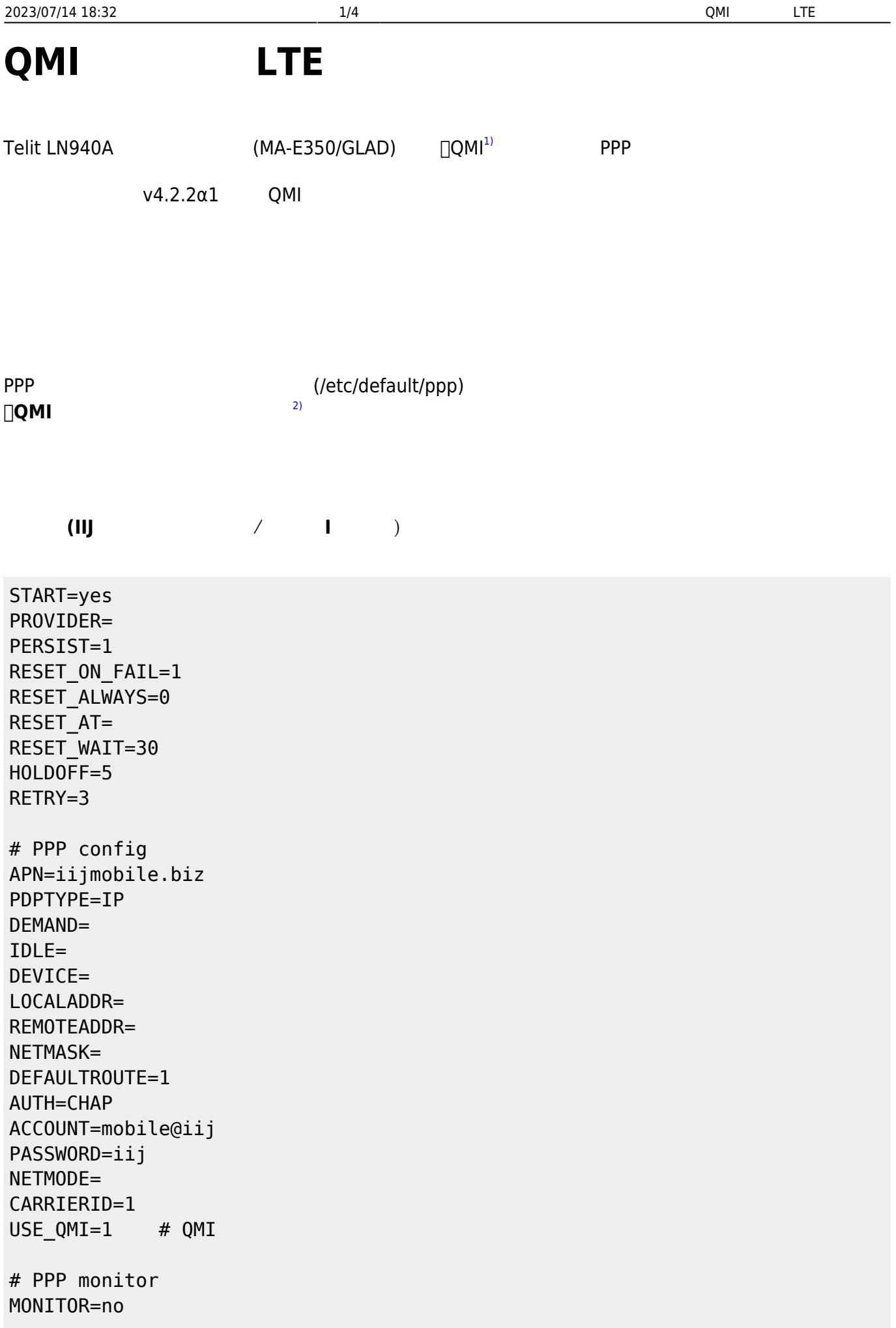

MONITOR\_TARGET= MONITOR\_INTERVAL=30 MONITOR\_FAIL=3 MONITOR\_LOG=no

## PPP なります しょうしょく しょうしょく

- $\overline{3}$ ) example  $\overline{3}$
- $\left(4\right)$

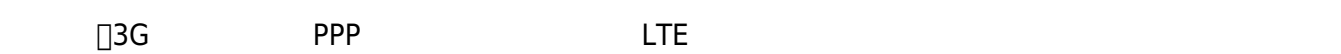

<span id="page-3-0"></span>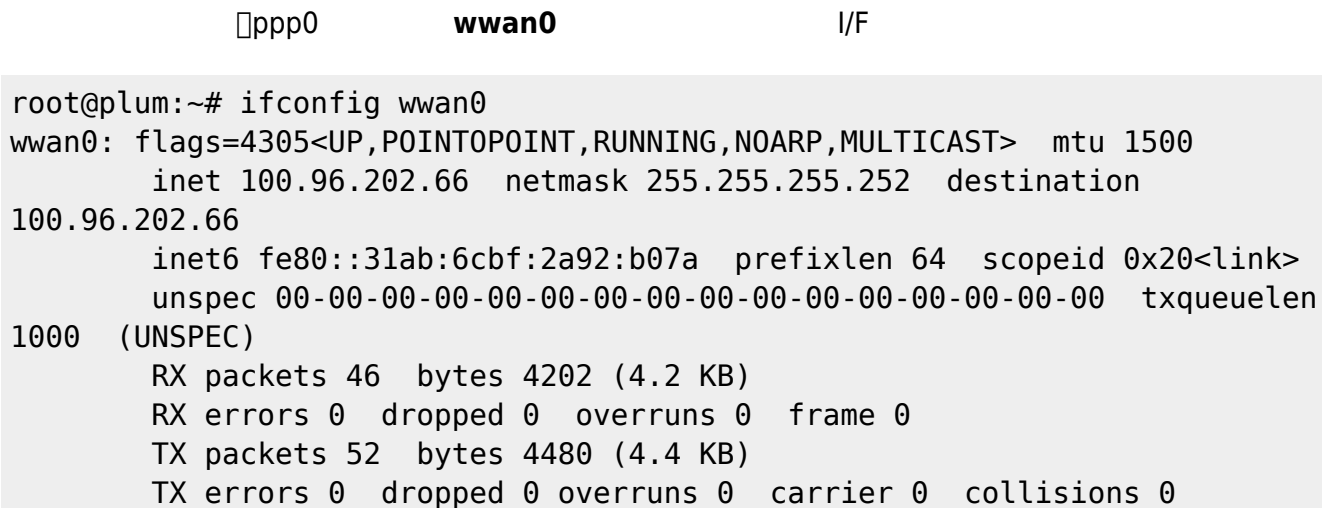

qmicli

```
root@plum:~# qmicli -d /dev/cdc-wdm0 --wds-get-current-settings
[/dev/cdc-wdm0] Current settings retrieved:
            IP Family: IPv4
         IPv4 address: 100.96.202.66
     IPv4 subnet mask: 255.255.255.252
IPv4 gateway address: 100.96.202.65
     IPv4 primary DNS: 202.232.2.2
   IPv4 secondary DNS: 202.232.2.3
                  MTU: 1500
```
Domains: none

root@plum:~# qmicli -d /dev/cdc-wdm0 --wds-get-packet-statistics [/dev/cdc-wdm0] Connection statistics: TX packets OK: 65 RX packets OK: 63 TX packets dropped: 0 RX packets dropped: 0 TX bytes OK: 4964 RX bytes OK: 5034 Jul 5 11:12:21 plum gen\_pppconfig: LN940: firmware "Docomo" is already selected. Jul 5 11:12:21 plum systemd[1]: Started PPP wrapper. Jul 5 11:12:21 plum PPP: ppp\_wrapper[474] started. Jul 5 11:12:21 plum QMI: Waiting cdc-wdm0... Jul 5 11:12:21 plum PPP: device /dev/cdc-wdm0 exists. Jul 5 11:12:24 plum ppp wrapper[474]: Loading profile at /etc/qminetwork.conf... Jul 5 11:12:24 plum ppp\_wrapper[474]: APN: iijmobile.biz Jul 5 11:12:24 plum ppp wrapper[474]: APN user: mobile@iij Jul 5 11:12:24 plum ppp wrapper[474]: APN password: iij Jul 5 11:12:24 plum ppp\_wrapper[474]: qmi-proxy: yes Jul 5 11:12:24 plum ppp wrapper[474]: Checking data format with 'qmicli -d /dev/cdc-wdm0 --wda-get-data-format --device-open-proxy'... Jul 5 11:12:24 plum ppp\_wrapper[474]: Device link layer protocol retrieved: raw-ip Jul 5 11:12:24 plum ppp wrapper[474]: Getting expected data format with 'qmicli -d /dev/cdc-wdm0 --get-expected-data-format'... Jul 5 11:12:24 plum ppp wrapper[474]: Expected link layer protocol retrieved: raw-ip Jul 5 11:12:24 plum ppp\_wrapper[474]: Device and kernel link layer protocol match: raw-ip Jul 5 11:12:24 plum ppp wrapper[474]: Starting network with 'qmicli -d /dev/cdc-wdm0 --wds-startnetwork=apn='iijmobile.biz',username='mobile@iij',password='iij' --clientno-release-cid --device-open-proxy'... Jul 5 11:12:25 plum ppp wrapper[474]: Saving state at /tmp/qmi-networkstate-cdc-wdm0... (CID: 21) Jul 5 11:12:25 plum ppp wrapper[474]: Saving state at /tmp/qmi-networkstate-cdc-wdm0... (PDH: 760393008) Jul 5 11:12:25 plum ppp wrapper[474]: Network started successfully Jul 5 11:12:26 plum ppp\_wrapper[474]: udhcpc: started, v1.27.2 Jul 5 11:12:27 plum ppp wrapper[474]: No resolv.conf for interface wwan0.udhcpc Jul 5 11:12:27 plum udhcpc[518]: wwan0: deconfigured Jul 5 11:12:27 plum ppp\_wrapper[474]: udhcpc: sending discover

Jul 5 11:12:27 plum ppp wrapper[474]: udhcpc: sending select for 100.96.202.66 Jul 5 11:12:27 plum ppp\_wrapper[474]: udhcpc: lease of 100.96.202.66 obtained, lease time 7200 Jul 5 11:12:30 plum ppp wrapper[474]: Too few arguments. Jul 5 11:12:30 plum udhcpc[518]: wwan0: bound: IP=100.96.202.66/255.255.255.252 router=100.96.202.65 domain="" dns="202.232.2.2 202.232.2.3" lease=7200 Jul 5 11:12:31 plum QMI: Successfully connected.

[1\)](#page--1-0) Qualcomm MSM Interface [2\)](#page--1-0) USE\_QMI=1 [3\)](#page--1-0) DEMAND=1  $\Delta$ ) IDLE=xxx

From: <https://centurysys.jp/> - **MA-X/MA-S/MA-E/IP-K Developers' WiKi**

Permanent link: **[https://centurysys.jp/doku.php?id=mae3xx\\_ope:connect\\_with\\_qmi:start](https://centurysys.jp/doku.php?id=mae3xx_ope:connect_with_qmi:start)**

Last update: **2019/07/05 21:51**